## Upload af logo til Zipcon.dk

Dit logo skal uploades til Zipcon.dk som en JPEG eller JPG fil med hvid baggrund. Herunder kan du se hvordan dette kan gøres:

- 1. Tryk på knappen 'Upload' ud for overskriften 'Logo'
- 2. Et nye vindue dukker op
- 3. Find dit logo via filfinderen i Zipcon
- 4. Upload logoet til Zipcon

(5.) Hvis dette sker i forbindelse med opdatering af din bruger, husk herved at trykke opdater nederst på siden, for at ændringen tager effekt.

**ZIPCON** Krakasvej 17, 3400 Hillerød

Direktør Lars Larsen Mail:Lars.Larsen@zipcon.dk M.+4540144193

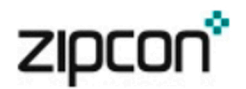